#### **Registration Instructions**

Please follow the steps below to register.

## **Step 1 Conference registration home page**

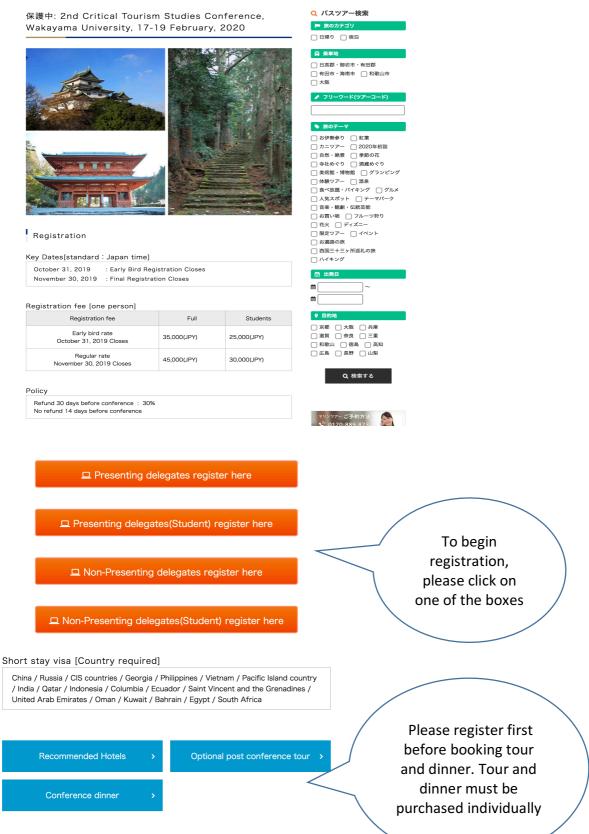

### **Step 2 Beginning Registration**

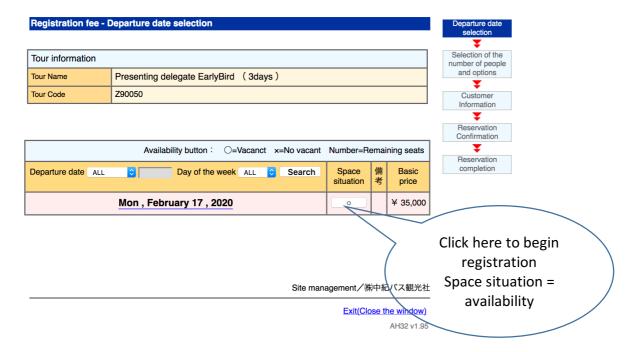

### **Step 3 Select number of delegates**

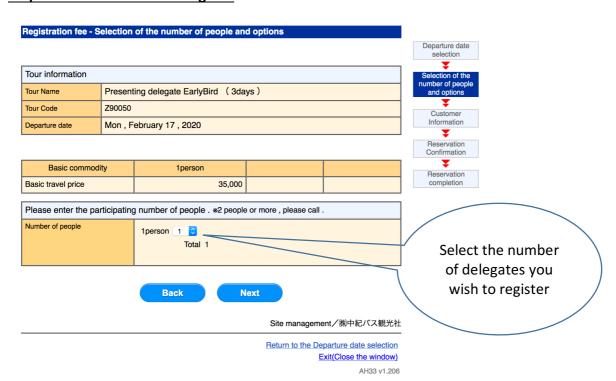

# **Step 4 Proceed to registration**

| Registration fee - Custome                                                                                                    | r Information                          |                                                     |                                                                                                    |                       | I                                                    |
|----------------------------------------------------------------------------------------------------|----------------------------------------|-----------------------------------------------------|----------------------------------------------------------------------------------------------------|-----------------------|------------------------------------------------------|
|                                                                                                    |                                        |                                                     |                                                                                                    |                       | Departure date selection                             |
|                                                                                                    |                                        |                                                     |                                                                                                    |                       | Scientifi                                            |
| Travel price                                                                                                    |                                        |                                                     |                                                                                                    | Selection of the      |                                                      |
| Basic commodity                                                                                                    |                                        | Price                                               |                                                                                                    |                       | number of people and options                         |
| Dadio commonly                                                                                                    | 1person                                |                                                     |                                                                                                    | Total price           | <u> </u>                                             |
| Basic travel price                                                                                                    | 35,000 yen × 1                         |                                                     | 35,000 yen                                                                                                    |                       | Information                                          |
|                                                                                                    |                                        | Gran                                                | d total price                                                                                                    | 35,000 yen            | <b>■</b>                                             |
|                                                                                                    |                                        |                                                     |                                                                                                    |                       | Reservation Confirmation  THE RESERVATION COMPLETION |
| Reservation of those who alread                                                                                                    | ly have a password                     | ■ For th                                            | e first time, wh                                                                                                    | no make a reservation |                                                      |
| *Please enter the password that has been described on the reservation completion mail and registered e-mail address when was the last time booked.  *Forgot your password? will send a password to the e-mail address.  *If you want to change the password. |                                        | reser<br>pleas<br>butto<br>By e-<br>that c<br>after | *For the first time who make a reservation from this site, please make a reservation from the button above.  By e-mail and describes the password that can be used from the next time after booking completion Reserve contents. |                       | Click here to register personal details              |
|                                                                                                    |                                        |                                                     |                                                                                                    |                       |                                                      |
| ■Corporation / Travel company P                                                                                                    | Press the input after the login button | ID / passwo                                         | ord .                                                                                                    |                       |                                                      |
| ID (email address) Password  *Forgot your ID / password , please tell us in our sales representative .                                                                                                    |                                        |                                                     |                                                                                                    |                       |                                                      |
|                                                                                                    | Back                                   |                                                     |                                                                                                    |                       |                                                      |
|                                                                                                    |                                        | Si                                                  | te managem                                                                                                    | ent/㈱中紀バス観光社          | t                                                    |

Return to the Departure date selection Exit(Close the window)

AH36 v1.215

# <u>Step 5 – Enter Personal Information</u>

| Registration fee - Custome     | r Information                                                                                  |                                               |                          |
|--------------------------------|------------------------------------------------------------------------------------------------|-----------------------------------------------|--------------------------|
|                                |                                                                                                |                                               | Departure date selection |
| *"Enter "customer information  | 1 🔻                                                                                            |                                               |                          |
| Confirmation of handling of    | Selection of the number of people                                                              |                                               |                          |
| [1] Please check the[Priva     | and options                                                                                    |                                               |                          |
| ✓ Agree                        |                                                                                                |                                               | Customer                 |
| [2] About provision of perso   | nal information to third parties<br>n you enter will be provided to third parties such as ship | ping, accommodation                           | Information              |
| and insurance companie         | Reservation                                                                                    |                                               |                          |
| ✓ Agree                        |                                                                                                |                                               | Confirmation             |
| Payment Please paid all at onc | e from the applicants.                                                                         |                                               | Reservation completion   |
| News (O and an etc. )          | First Name                                                                                     |                                               |                          |
| Name/Gender *Required          | Last Name Gender                                                                               |                                               |                          |
| Birthday                       | Month Day Year                                                                                 |                                               |                          |
|                                |                                                                                                |                                               |                          |
| Moblie Phone Number            | Ex.) +81-90-1234-5678                                                                          |                                               |                          |
|                                | LX.) +01-30-1234-3070                                                                          | A reservation                                 |                          |
|                                |                                                                                                | completion mail is                            |                          |
| E-mail *Required               | Please enter your email address twice for comfirmation.                                        | sent to this address. Email address will be   |                          |
|                                |                                                                                                | used as your login ID for your next booking.  |                          |
|                                |                                                                                                |                                               |                          |
| Affiliation College *Required  |                                                                                                |                                               | One word per             |
|                                |                                                                                                |                                               | line. For example:       |
| Dillian                        |                                                                                                | If the applicant does                         | Wakayama                 |
| Billing                        |                                                                                                | not participate, please use "Representative". | University Japan         |
|                                | Credit-card transactions                                                                       |                                               | Japan                    |
|                                | *JCB、VISA、Master、Diners Club、<br>American Express is available.                                |                                               |                          |
|                                | Card No                                                                                        |                                               |                          |
|                                | Ex.) 1234-5678-9012-3456                                                                       |                                               |                          |
|                                | Expiration Date Month                                                                          | Please note card settlement mail is not       |                          |
| For normants Described         | Year Security code (About Security code)                                                       | sent. Please check the                        |                          |
| For payment*Required           | *Please enter the left-justified.                                                              | description list                              |                          |
|                                | *In the case of American Express,<br>enter 「0」 at the beginning of the card                    | that is sent from the card company.           |                          |
|                                | number.                                                                                        |                                               |                          |
|                                | Ex.) 0123-4567-8901-2345<br>*In the case of Diners Club,                                       |                                               | If you have any          |
|                                | enter <sup>「</sup> 00」 at the beginning of the card number.                                    |                                               | If you have any specific |
|                                | Ex.) 0012-3456-7890-1234                                                                       |                                               | requirements,            |
|                                |                                                                                                |                                               | please explain           |
| Free message                   |                                                                                                |                                               | here.                    |
| , , , o o mooning o            | fi.                                                                                            |                                               |                          |
|                                | * Please enter within 100 characters.                                                          |                                               |                          |
| Please enter your informatio   | n such as your name, gender of the person who is                                               | your participation.                           | ]                        |
| 1. Representative              |                                                                                                |                                               | 1                        |
|                                | 1person                                                                                        |                                               | ]                        |
| Name · Gender *Required        | First Name Last Name                                                                           |                                               |                          |
|                                | Gender                                                                                         |                                               |                          |
|                                |                                                                                                |                                               | -                        |
|                                | Back Next                                                                                      |                                               |                          |
|                                | Site manageme                                                                                  | ent/㈱中紀バス観光社                                  | Ė                        |

## **Step 6 Registration Confirmation**

## Registration fee - Reservation Confirmation

| Tour information |                                       |
|------------------|---------------------------------------|
| Tour Name        | Presenting delegate EarlyBird (3days) |
| Tour Code        | Z90050                                |
| Departure date   | Mon , February 17 , 2020              |

| Departure date   |  |  |
|------------------|--|--|
| selection        |  |  |
| *                |  |  |
| Selection of the |  |  |
| number of people |  |  |
| and options      |  |  |
| *                |  |  |
| Customer         |  |  |
| Information      |  |  |
| *                |  |  |
| Reservation      |  |  |

Reservation completion

| Number of participants |                          |  |
|------------------------|--------------------------|--|
| Classification         | 1 1person Total 1 people |  |

| Travel price                 |                |  |  |             |
|------------------------------|----------------|--|--|-------------|
| Basic commodity              | Price          |  |  |             |
| basic commodity              | 1person        |  |  | Total price |
| Basic travel price           | 35,000 yen × 1 |  |  | 35,000 yen  |
| Grand total price 35,000 yen |                |  |  |             |

| Applicant's information |                               |  |
|-------------------------|-------------------------------|--|
| Name/Gender             | ADAM DOERING (Male)           |  |
| Birthday                | December 01 , 1996            |  |
| E-mail                  | adam.doreing@wakayama-u.ac.jp |  |
| Affiliation College     | Wakayama University Japan     |  |
| Billing                 | The Applicant                 |  |
| For payment             | Credit-card transactions      |  |

| List of Participants |                               |  |
|----------------------|-------------------------------|--|
| 1. Representative    |                               |  |
| Name · Gender        | ADAM DOERING (1person - Male) |  |

Back Site management / ㈱中紀バス観光社

Return to the Departure date selection
Exit(Close the window)

AH37 v1.35
check your
information
before clicking
reserve

### Step 7 - Registration confirmed

You will receive an email like the one below confirming your registration

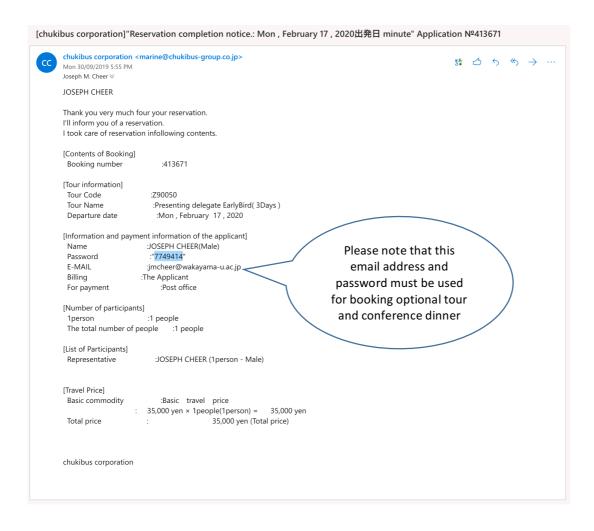

## **Dinner and Tour Registration**

To purchase conference dinner and optional tour, these must be done individually.

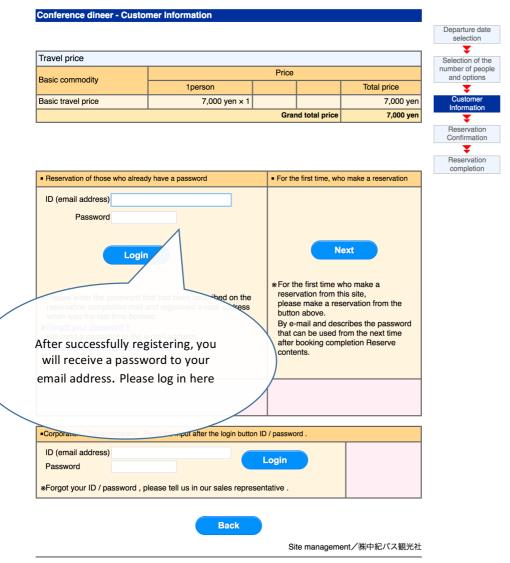

Return to the Departure date selection Exit(Close the window)

AH36 v1.215

### Note:

The conference registration is managed by Chukibus Corporation. Therefore, you may have the impression that you are booking a bus ticket. If so, please do not worry  $\odot$ . Please be assured that your registration has been completed.

Congratulations if you survived this process! You can now visit Wakayama, Japan.

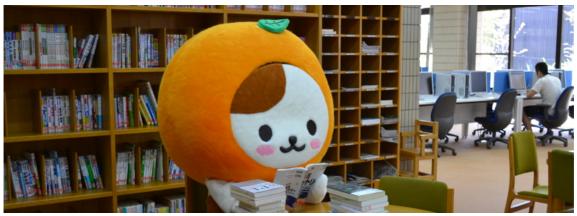

Wadanyan, Wakayama University's mascot awaits your arrival.